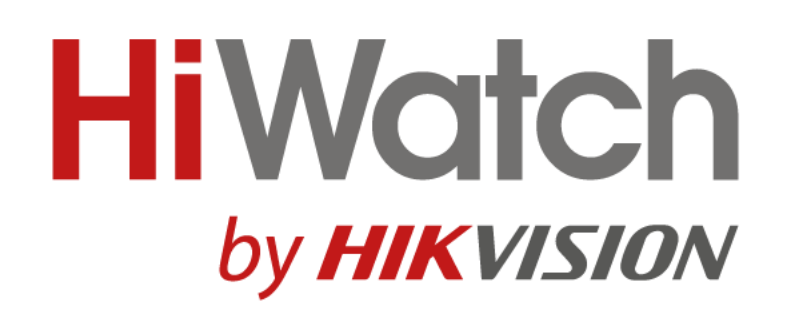

Поставщик систем безопасности [TELECAMERA.RU](https://www.telecamera.ru/?from=pdf)

## **Правовая информация**

### **Краткое руководство пользователя**

© 2019 Hangzhou Hikvision Digital Technology Co., Ltd.

## **О руководстве**

Данное руководство подлежит внутренней и международной защите авторских прав. Hangzhou Hikvision Digital Technology Co., Ltd. («Hikvision») оставляет за собой все права на это руководство. Данное руководство пользователя (далее «Руководство») не подлежит воспроизведению, изменению, переводу или распространению, частично или целиком, без предварительного разрешения Hikvision.

Пожалуйста, используйте этот документ под руководством профессионалов.

## **Торговая марка**

HIK VISION и другие торговые марки Hikvision являются собственностью Hikvision и являются зарегистрированными торговыми марками или предметом заявки на то же самое Hikvision и/или ее филиалов. Другие торговые марки и логотипы, содержащиеся в руководстве, являются собственностью их владельцев. Права на использование таких товарных знаков без явного разрешения не предоставляются.

### **Отказ от ответственности**

ДО МАКСИМАЛЬНО ДОПУСТИМОЙ СТЕПЕНИ, РАЗРЕШЕННОЙ ДЕЙСТВУЮЩИМ ЗАКОНОДАТЕЛЬСТВОМ, HIKVISION НЕ ДАЕТ НИКАКИХ ГАРАНТИЙ, ЯВНЫХ ИЛИ ПОДРАЗУМЕВАЕМЫХ, ВКЛЮЧАЯ, ПОМИМО ПРОЧЕГО, ПОДРАЗУМЕВАЕМЫЕ ГАРАНТИИ ТОВАРНОЙ ПРИГОДНОСТИ И ПРИГОДНОСТИ ДЛЯ КОНКРЕТНОЙ ЦЕЛИ, В ОТНОШЕНИИ ДАННОГО РУКОВОДСТВА. HIKVISION НЕ РУЧАЕТСЯ, НЕ ГАРАНТИРУЕТ И НЕ ДЕЛАЕТ НИКАКИХ ЗАЯВЛЕНИЙ ОТНОСИТЕЛЬНО ИСПОЛЬЗОВАНИЯ ДАННОГО РУКОВОДСТВА, А ТАКЖЕ ПРАВИЛЬНОСТИ, ТОЧНОСТИ ИЛИ НАДЕЖНОСТИ ИНФОРМАЦИИ, СОДЕРЖАЩЕЙСЯ В НЕМ. ВЫ ИСПОЛЬЗУЕТЕ ДАННОЕ РУКОВОДСТВО И ПОЛНОСТЬЮ ПОЛАГАЕТЕСЬ НА НЕГО НА СВОЙ СТРАХ И РИСК.

ОТВЕТСТВЕННОСТЬ ЗА ИСПОЛЬЗОВАНИЕ ПРОДУКТА С ДОСТУПОМ В ИНТЕРНЕТ НЕСЕТ ПОЛЬЗОВАТЕЛЬ. HIKVISION НЕ НЕСЕТ ОТВЕТСТВЕННОСТИ ЗА НЕНОРМАЛЬНУЮ РАБОТУ ОБОРУДОВАНИЯ, ПОТЕРЮ ИНФОРМАЦИИ И ДРУГИЕ ПОСЛЕДСТВИЯ, ВЫЗВАННЫЕ КИБЕР АТАКАМИ, ВИРУСАМИ ИЛИ ДРУГИМИ ИНТЕРНЕТ РИСКАМИ; ОДНАКО, HIKVISION ОБЕСПЕЧИВАЕТ СВОЕВРЕМЕННУЮ ТЕХНИЧЕСКУЮ ПОДДЕРЖКУ, ЕСЛИ ЭТО НЕОБХОДИМО. ЗАКОНЫ, РЕГУЛИРУЮЩИЕ ВИДЕОНАБЛЮДЕНИЕ, ВАРЬИРУЮТСЯ В ЗАВИСИМОСТИ ОТ СТРАНЫ. ПОЖАЛУЙСТА, ПРОВЕРЬТЕ ВСЕ СООТВЕТСТВУЮЩИЕ ЗАКОНЫ ВАШЕЙ СТРАНЫ ПЕРЕД ИСПОЛЬЗОВАНИЕМ ОБОРУДОВАНИЯ. НАША КОМПАНИЯ НЕ НЕСЕТ ОТВЕТСТВЕННОСТИ ЗА ИСПОЛЬЗОВАНИЕ ОБОРУДОВАНИЯ В НЕЗАКОННЫХ ЦЕЛЯХ.

В СЛУЧАЕ КАКИХ-ЛИБО КОНФЛИКТОВ МЕЖДУ НАСТОЯЩИМ РУКОВОДСТВОМ И ДЕЙСТВУЮЩИМ ЗАКОНОДАТЕЛЬСТВОМ, ПОСЛЕДНЕЕ ПРЕВАЛИРУЕТ.

## **Регулирующая информация**

## **Информация о FCC**

Обратите внимание, что изменения или модификации, не одобренные явно стороной, ответственной за соответствие, может привести к аннулированию полномочий пользователя по работе с данным оборудованием.

Соответствие FCC: Это оборудование прошло испытания и соответствует регламенту для цифрового устройства класса B, применительно к части 15 Правил FCC. Данный регламент разработан для того, чтобы обеспечить достаточную защиту от вредных эффектов, возникающих при использовании оборудования в коммерческой среде. Это оборудование генерирует, использует, и может излучать радиоволны на разных частотах и, если устройство установлено и используется не в соответствии с инструкцией, оно может создавать помехи для радиосигналов. Тем не менее, нет никакой гарантии, что помехи не возникнут в какихлибо конкретных случаях установки. Если оборудование создает вредные помехи для приема радио- или телевизионных сигналов, что может быть определено путем включения и выключения оборудования, пользователю рекомендуется попытаться устранить помехи одним или несколькими способами, а именно:

—Изменить ориентацию или местоположение приемной антенны.

—Увеличить расстояние между оборудованием и приемником.

—Подключить оборудование к розетке в цепи, отличной от той, к которой подключен приемник.

—Обратиться к дилеру или опытному радио/телемастеру.

Это оборудование должно быть установлено и использоваться на расстоянии как минимум 20 см между излучателем и человеческим телом.

Условия FCC

Это устройство соответствует регламенту для цифрового устройства применительно к части 15 Правил FCC. Эксплуатация допускается при соблюдении следующих двух условий:

1. Данное устройство не должно создавать вредоносных излучений.

2. Устройство должно выдерживать возможные излучения, включая и те, которые могут привести к выполнению нежелательных операций.

#### **Соответствие стандартам ЕС**

 $\epsilon$ 

Данный продукт и - если применимо – также и поставляемые принадлежности отмечены знаком «CE» и, следовательно, согласованы с европейскими стандартами, перечисленными под директивами 2014/30/EC ЕМС, 2014/53/ЕС и 2011/65/EC RoHS.

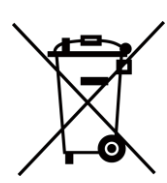

2012/19/EС (директива WEEE): Продукты, отмеченные данным знаком, запрещено выбрасывать в коллекторы несортированного мусора в Европейском союзе. Для надлежащей утилизации верните продукт поставщику при покупке эквивалентного нового оборудования, либо избавьтесь от него в специально предназначенных точках сбора. За дополнительной информацией обратитесь по адресу: www.recyclethis.info

2006/66/EC (директива о батареях): Данный продукт содержит батарею, которую запрещено выбрасывать в коллекторы несортированного мусора в Европейском союзе. Подробная информация о батарее изложена в документации продукта. Батарея отмечена значком, который может включать наименования, обозначающие содержание кадмия (Cd), свинца (Pb) или ртути (Hg). Для надлежащей утилизации возвратите батарею своему поставщику либо избавьтесь от нее в специально предназначенных точках сбора. За дополнительной информацией обратитесь по адресу: www.recyclethis.info

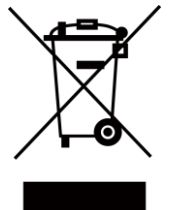

## **Условные обозначения**

В настоящем документе используются следующие символы:

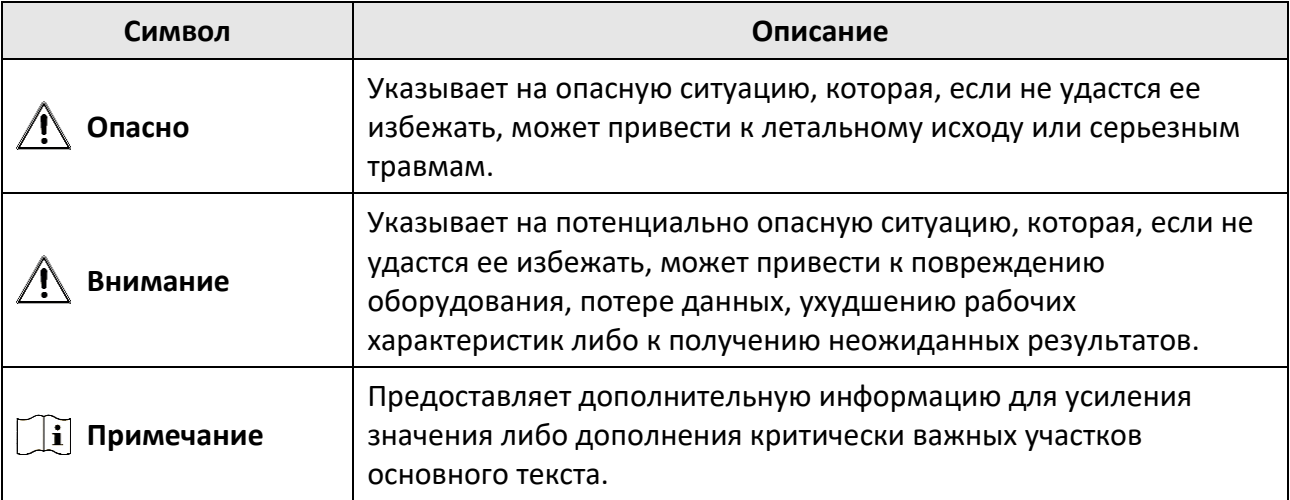

## **Инструкция по технике безопасности**

- **Предупреждения:** Рабочая температура устройства: от -10 до +55 °C.
- Эксплуатация электронных устройств должна строго соответствовать правилам электробезопасности, противопожарной защиты и другим соответствующим нормам в Вашем регионе.
- Используйте адаптер питания, входящий в комплект поставки. Потребляемая мощность не может быть меньше требуемого значения.
- Не подключайте несколько устройств к одному блоку питания, перегрузка адаптера может привести к перегреву или возгоранию.
- Перед подключением, установкой или демонтажем устройства убедитесь, что питание отключено.
- Если устройство устанавливается на потолок или стену, убедитесь, что оно надежно закреплено.
- Если из устройства идет дым или доносится шум отключите питание, извлеките кабель и свяжитесь с сервисным центром.
- Если продукт не работает должным образом, обратитесь к дилеру или в ближайший сервисный центр. Не пытайтесь самостоятельно разобрать устройство. Мы не несем ответственность за проблемы, вызванные несанкционированным ремонтом или техническим обслуживанием.
- **Предостережения:** Не бросайте устройство и не подвергайте его ударам или воздействию сильных электромагнитных излучений. Избегайте установки устройства на вибрирующую поверхность или в местах, подверженных ударам (пренебрежение этим предостережением может привести к повреждению устройства).
- Не размещайте устройство в местах чрезвычайно высокой или низкой температуры (обратитесь к спецификации устройства для получения подробной информации о рабочей температуре), в пыльной или влажной среде, не подвергайте устройство воздействию сильных электромагнитных помех.
- Не подвергайте крышку устройства, предназначенного для использования внутри помещения, воздействию дождя или влаги.
- Не подвергайте устройство воздействию прямых солнечных лучей, не устанавливайте в местах с плохой вентиляцией или рядом с источником тепла таким, как обогреватель или радиатор (пренебрежение этим предостережением может привести к пожару).
- Не направляйте устройство на солнце или очень яркие источники света. Яркий свет может вызвать размытие или потерю четкости изображения (что не является признаком неисправности), а также повлиять на срок службы матрицы.
- Используйте прилагаемую перчатку во время демонтажа крышки устройства, избегайте прямого контакта с крышкой устройства, так как пот и жир с пальцев могут стать причиной разрушения защитного покрытия на поверхности устройства.
- Для очистки внутренних и внешних поверхностей крышки устройства используйте мягкую и сухую ткань, не используйте щелочные моющие средства.

- Сохраните упаковку после распаковки для использования в будущем. В случае возникновения какого-либо сбоя необходимо будет вернуть устройство на завод в оригинальной упаковке. Транспортировка без оригинальной упаковки может привести к повреждению устройства и к дополнительным расходам.
- Неправильное использование или замена батареи может привести к опасности взрыва. Проводите замену на такие же батареи или аналогичные. Утилизируйте использованные батареи в соответствии с инструкциями, предоставленными производителем батарей.
- Входное напряжение должно отвечать как требованиям SELV (Безопасное сверхнизкое напряжение), так и требованиям к ограниченному источнику питания в соответствии со стандартом IEC60950-1.
- Источник питания должен соответствовать LPS. Рекомендуемые модели адаптеров и их производителей приведены ниже. Используйте прилагаемый адаптер и не заменяйте его на другой произвольный.

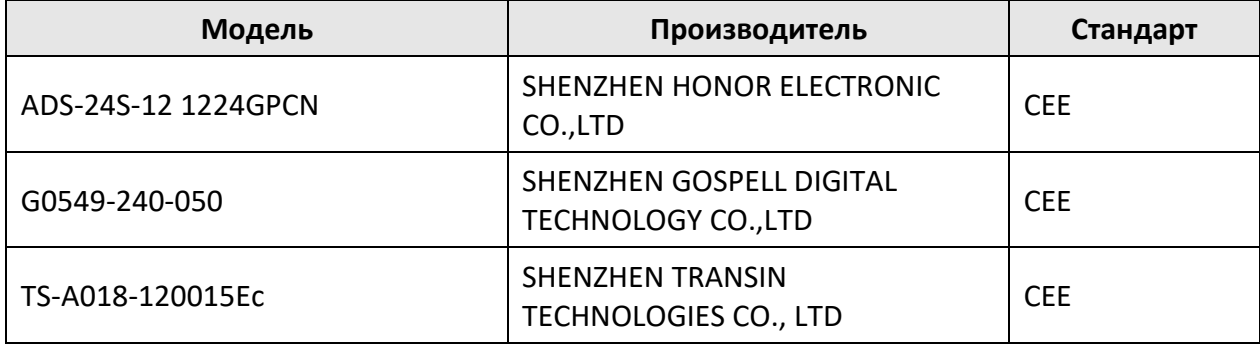

## **Содержание**

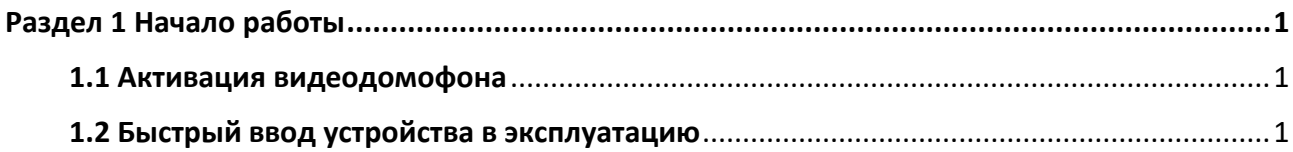

## **Раздел 1 Начало работы**

## <span id="page-8-1"></span><span id="page-8-0"></span>**1.1 Активация видеодомофона**

Вы можете настроить и управлять домофоном только после создания пароля для активации устройства.

#### **Шаги**

- 1. Включите устройство. Вы будете автоматически направлены на страницу активации.
- 2. Создайте пароль и подтвердите его.
- 3. Нажмите **OK** для активации вызывной панели.

## **Примечание**

РЕКОМЕНДУЕТСЯ ИСПОЛЬЗОВАТЬ НАДЕЖНЫЙ ПАРОЛЬ – Настоятельно рекомендуется использовать надежный пароль (не менее 8 символов, включая буквы верхнего регистра, буквы нижнего регистра, цифры и специальные символы). Также рекомендуется регулярно обновлять пароль. Ежемесячная или еженедельная смена пароля позволит сделать использование продукта безопасным.

## <span id="page-8-2"></span>**1.2 Быстрый ввод устройства в эксплуатацию**

После активации устройства на экране появится окно мастера установки.

#### **Шаги**

- 1. Выберите язык и нажмите **Next** (**«Далее»**).
- 2. Настройте параметры сети и нажмите **Next** (**«Далее»**).
	- Редактируйте параметры **Local IP** (**«Локальный IP»**), **Subnet Mask** (**«Маска подсети»**) и **Gateway** (**«Шлюз»**).
	- Активируйте **DHCP**, тогда устройство получит параметры автоматически.

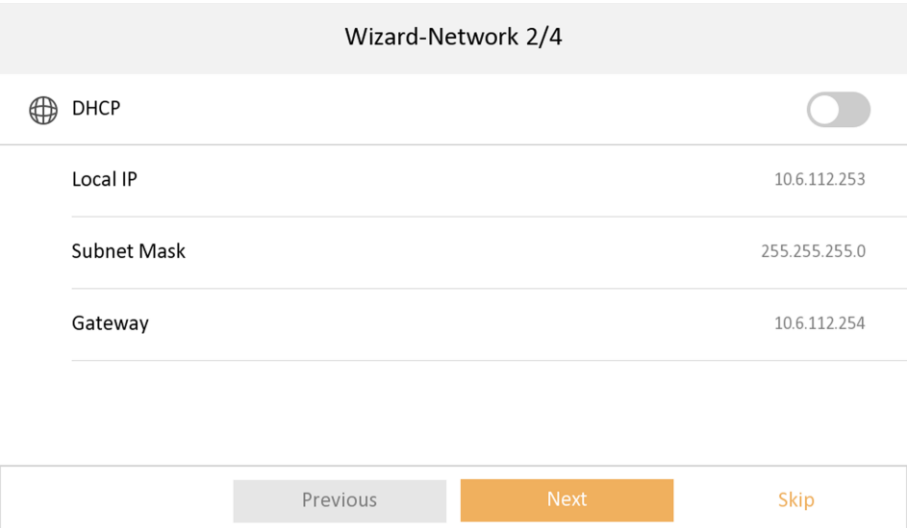

**Рисунок 1-3 Параметры сети**

- 3. Конфигурируйте домофон.
	- 1) Выберите **Indoor Station Type** (**«Тип домофона»**)
	- 2) Редактируйте **Floor No.** (**«№ этажа»**) и **Room No.** (**«№ кабинета»**).
	- 3) Нажмите **Next** (**«Далее»**).

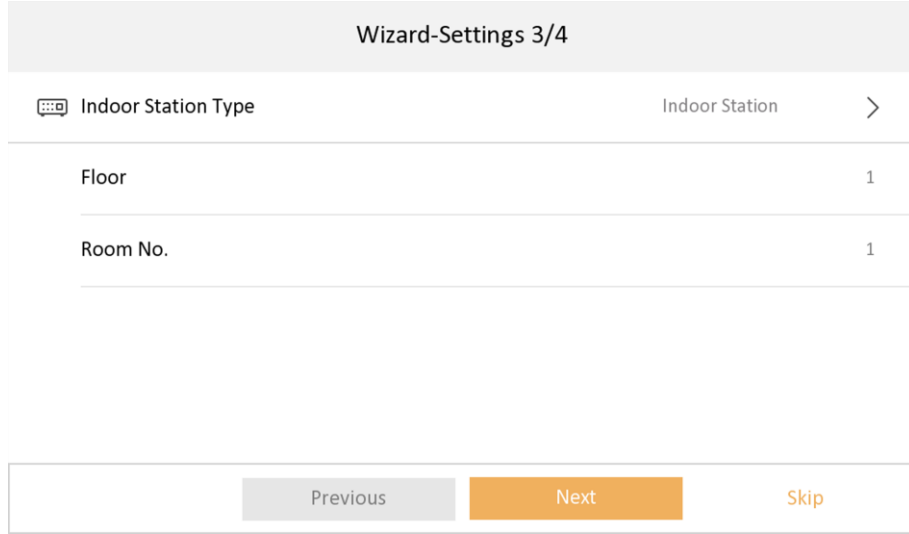

**Рисунок 1-4 Настройки домофона**

4. Настройте связанные устройства и нажмите **Next** (**«Далее»**). Если устройство и домофон находятся в одной и той же LAN, устройство будет отображаться в списке. Выберите устройство или введите серийный номер для того, чтобы связать устройства.

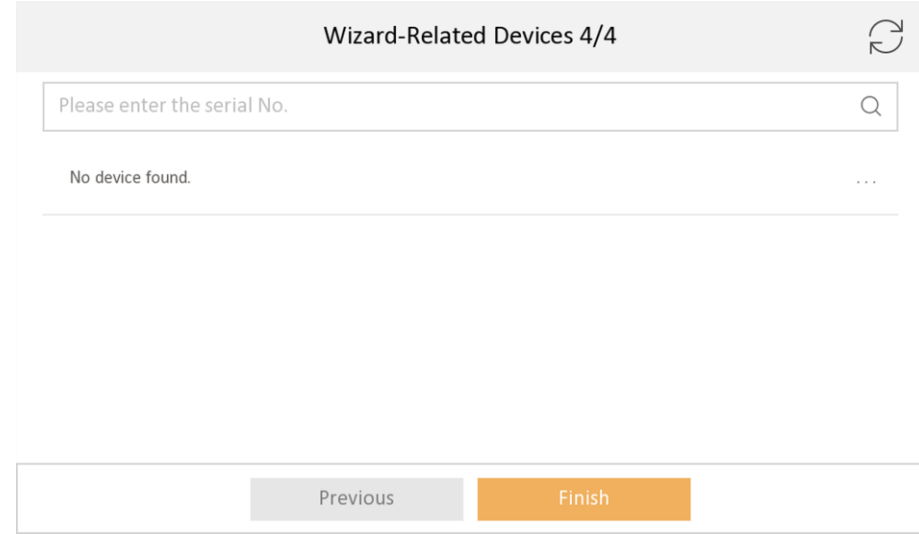

#### **Рисунок 1-5 Связанные устройства**

1) Выберите вызывную панель из списка, чтобы связать устройства.

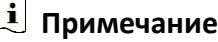

Если вызывная панель является неактивной, то на экране появится системное диалоговое окно для активации вызывной панели.

- 2) Нажмите , чтобы отобразить страницу **Network Settings** (**«Настройки сети»**).
- 3) Редактируйте параметры сети вызывной панели вручную или включите **DHCP**, чтобы получить сетевые параметры автоматически.
- 4) Опционально: Включите **Synchronize Language** (**«Синхронизировать язык»**) для синхронизации языка интерфейса вызывной панели и домофона.
- 5) Нажмите **OK** для сохранения настроек.
- 5. Нажмите **Finish** (**«Завершить»**) для сохранения настроек.

Поставщик систем безопасности [TELECAMERA.RU](https://www.telecamera.ru/?from=pdf)

# **HiWatch** by **HIKVISION**